# **Django Perseus Documentation** *Release 0.1*

**Carlo Smouter**

February 05, 2015

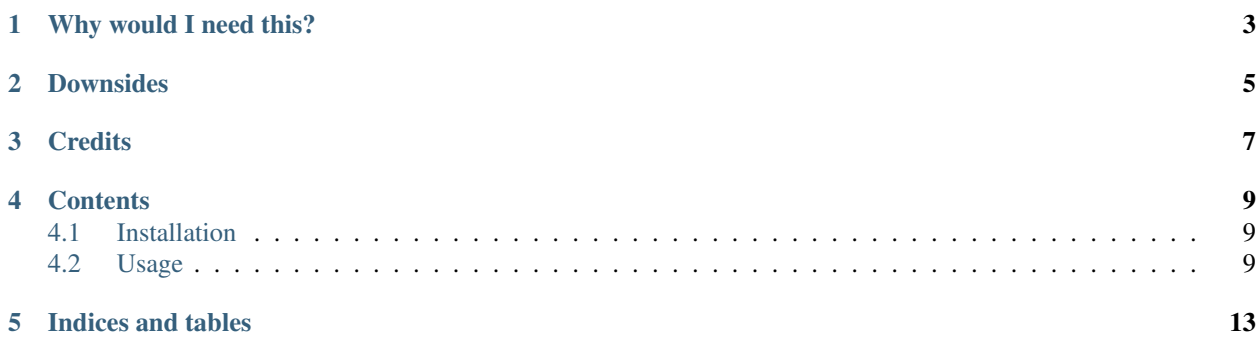

Builds a static version of your Django website.

## **Why would I need this?**

<span id="page-6-0"></span>Let's say your webhost can only serve static files, then this package can statically generate your Django website and you can upload the result to your webhost.

## **Downsides**

<span id="page-8-0"></span>On a static website some restrictions apply:

- No conditions in template. {% if %} {% else %} blocks will not be very effective.
- No user input. No forms or dynamic pages.

## **Credits**

<span id="page-10-0"></span>This project is based on the Django Medusa app which allows to render a Django website statically Thanks Mike Tigas for your work :)

• [Django Medusa on Github](https://github.com/mtigas/django-medusa)

## **Contents**

## <span id="page-12-1"></span><span id="page-12-0"></span>**4.1 Installation**

#### • Install Django Perseus:

```
pip install django-perseus
```
• Add 'django\_perseus' to your INSTALLED\_APPS setting:

```
INSTALLED_APPS = (
    # \ldots"django_perseus",
)
```
## <span id="page-12-2"></span>**4.2 Usage**

Django Perseus consists of few modules working together to sucessfully render a static html site.

- Template tags They overwrite Django's builtin url and static tags to rewrite them statically.
- Renderer Selects views and renders them as static pages.
- Importer Imports a selection of static and media files to the output directory of the renderer.

### **4.2.1 Renderer**

Django Perseus will look for renderers.py file in your Django apps.

You can subclass the BaseRenderer to create a custom renderer, or use the DefaultRenderer to render your Django website with the default behaviour.

**from django\_perseus.renderers.default import** DefaultRenderer

```
class AppRenderer(DefaultRenderer):
    def paths(self):
        return [
            reverse('index'),
            reverse('privacy'),
            reverse('app:index'),
```

```
reverse('app:settings'),
    reverse('app:detail', kwargs={'pk': 1}),
    reverse('app:archive', kwargs={'year': 2014, 'week': 52}),
]
```
renderers = [AppRenderer, ]

#### The output of the example will be:

```
output_dir/index.html
output_dir/privacy.html
output_dir/app.html
output_dir/app/settings.html
output_dir/app/detail/1.html
output_dir/app/archive/2014/52.html
```
### **4.2.2 Importer**

You can subclass BaseImporter to import files from specific locations in your Django app to a target directory Your static website will need a selection of media and static files.

The BaseImporter accepts the following class attributes:

- target\_dir (Django setting) the target directory where the files will be copied to.
- source\_dir (Django setting) the source directory where the files will be copied from.
- sub\_dirs (List) subdirectories or files to be imported.

Example media files importer:

**class MediaImporter**(BaseImporter):

```
target_dir = 'PERSEUS_SOURCE_DIR'
source_dir = 'MEDIA_ROOT'
sub_dirs = [
    ' + ']
```
Example static files importer:

```
class StaticImporter(BaseImporter):
    target_dir = 'PERSEUS_SOURCE_DIR'
    source_dir = 'STATIC_ROOT'
    sub_dirs = [
        'css',
        'img',
        'js/build',
        'robots.txt',
    ]
```
Register the importer subclass in your perseus settings file:

```
PERSEUS_IMPORTERS = [
    'yourproject.app.importers.MediaImporter',
    'yourproject.app.importers.StaticImporter',
]
```
### **4.2.3 Template tags**

The tags rewrite paths when the render management command is run with a settings file containing the setting: RENDER\_STATIC = True

Load the tags in your templates as:

{% load django\_perseus\_tags %}

#### **4.2.4 Management command**

The render management command will run all renderers found in your Django apps and run the file importers.

```
./manage.py render --settings=yourproject.conf.perseus_settings.py
```
To also output the result in a zip archive, run as:

```
./manage.py render --archive --settings=yourproject.conf.perseus_settings.py
```

```
./manage.py render --archive --filename filename.zip --settings=yourproject.conf.perseus_settings.py
```
### **4.2.5 Settings**

- **RENDER\_STATIC** A boolean whether the url and static tags will be rewritten to static paths.
- **PERSEUS\_SOURCE\_DIR** renderer output folder
- **PERSEUS\_BUILD\_DIR** output dir if render management command runs with  $-\archive$  option
- **PERSEUS\_IMPORTERS** A list where Importers are to be found.

```
PERSEUS_IMPORTERS = [
    'yourproject.app.importers.MediaImporter',
    'yourproject.app.importers.StaticImporter',
]
```
**CHAPTER 5**

**Indices and tables**

- <span id="page-16-0"></span>• *genindex*
- *modindex*
- *search*